## **2020**

l<br>I

## INSTRUCTIVO IMPLEMENTAR REPORTES WEB ENTERPRISE- ENTERPRISE WEB

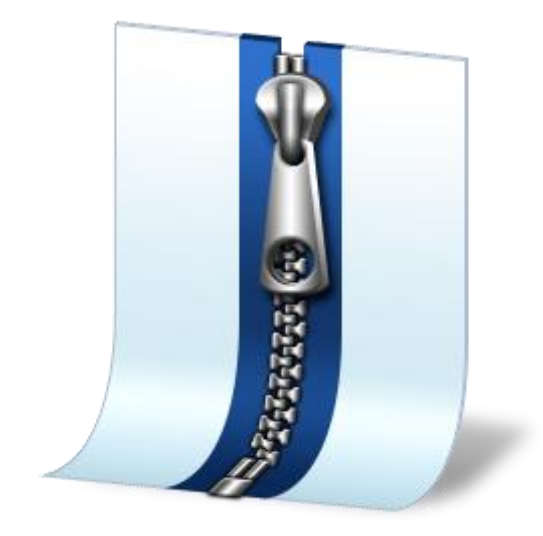

Adriana Cuevas Durán Novasoft S.A.S. 28/05/2020

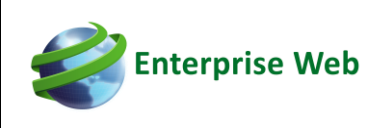

## **INTRODUCCIÓN**

El documento da una explicación del paso a paso para realizar la implementación de reportes web para el uso de estos desde la aplicación de Novasoft.

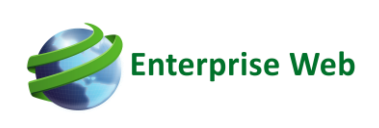

## **IMPLEMENTACIÓN REPORTES WEB**

**1.** Implementar los reportes web en el reporting services. Estos se pueden implementar a través de la herramienta del Implementa Reportes para realizarlo de una manera más ágil.

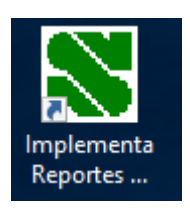

 Una vez ejecutada Se ingresan la información en cada uno de los campos. El botón azul permite visualizar un ejemplo.

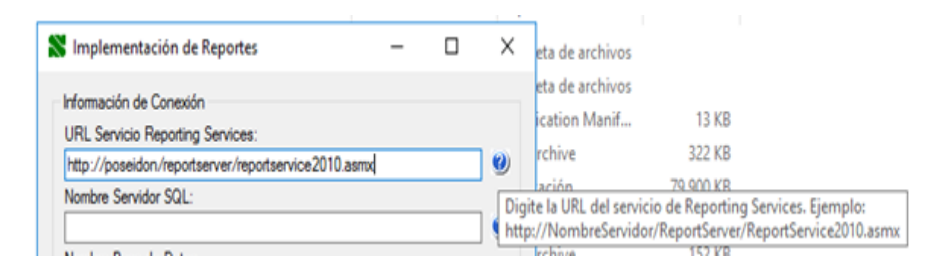

 Ingresar al administrador de reporting services; para verificar la url; seleccionar opción: Dirección URL del portal web, está es la dirección a configurar con la extensión adicional /reportservice2010.asmx.

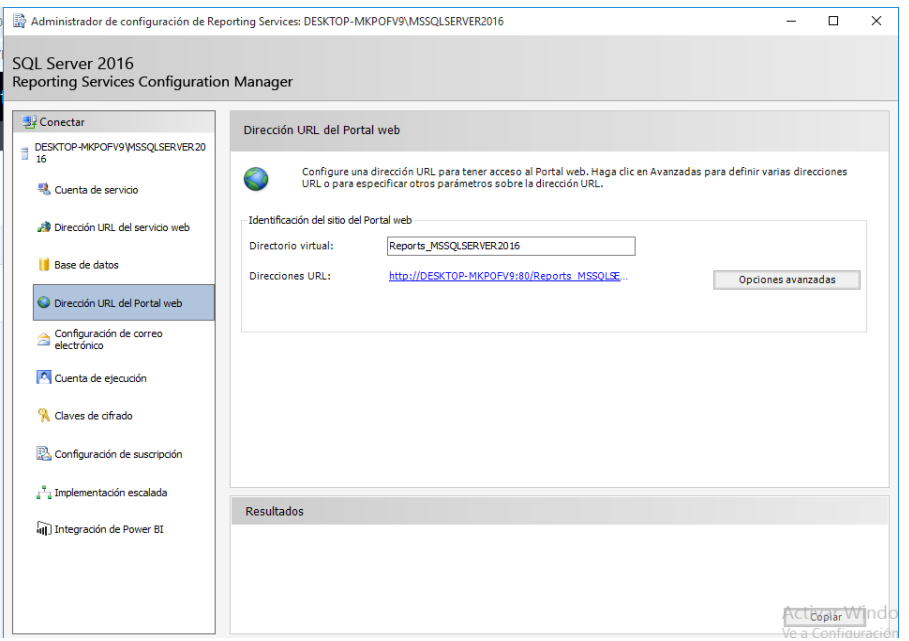

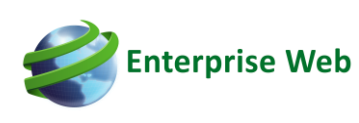

- Nombre de la instancia del servidor SQL.
- Nombre de la base de datos de Novasoft.
- Se selecciona la carpeta de reportes enviada por Novasoft (Novasoft.Reports).
- En la opción carpeta de reportes a implementar seleccionar la carpeta que está dentro del empaquetado Novasoft.Reports, clic en aceptar.

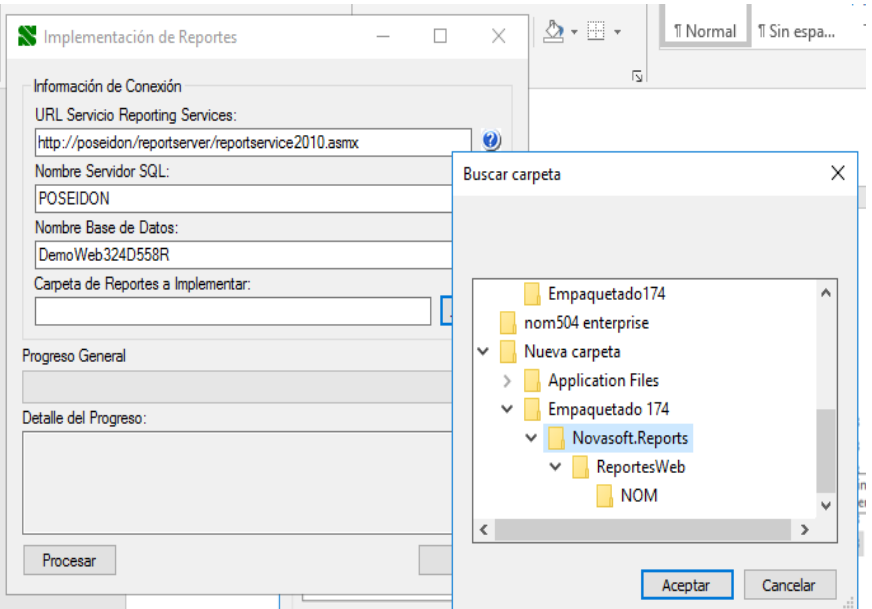

• Clic en procesar y luego en aceptar.

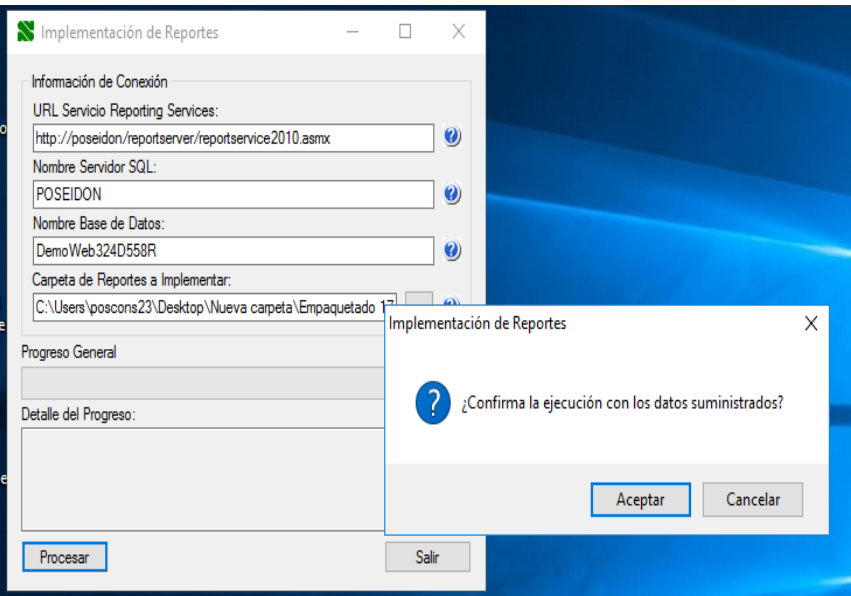

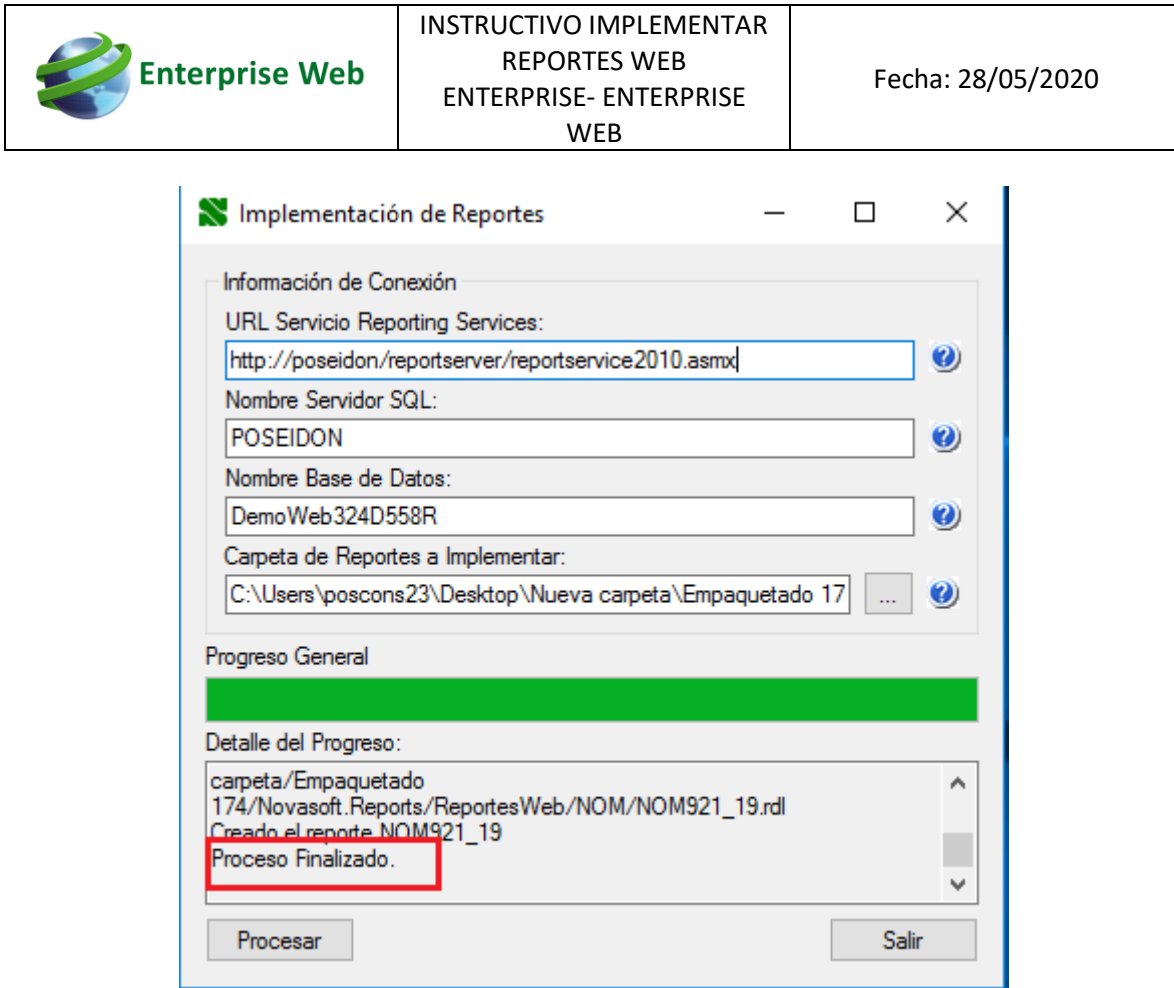

 Una vez genere el resultado Proceso finalizado los reportes quedaron implementados.